# Dell WM126 **ワイヤレスマウス ユーザーガイド**

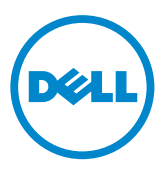

### **注、注意、警告**

- **<4 注: 注は、Dell ワイヤレスマウスをより良く使用するために役立つ重要** な情報を示しています。
- **注意:注意は、指示に従わなかった場合、ハードウェアの損傷またはデータの 喪失の可能性を示しています。**
- **警告:警告は、物的損害、けが、または、死亡の原因となる可能性を示してい ます。**

Copyright © 2015 Dell Inc. All rights reserved. 本製品は、米国および国際的な著作権法および知的 財産法によって保護されています。

Dell™ および Dell のロゴは、米国および/またはその他の法域における Dell Inc. の商標です。こ こで言及するその他すべての商標および名称は、各社の商標である場合があります。

2015 年 11 月 リビジョン A00

# **目次**

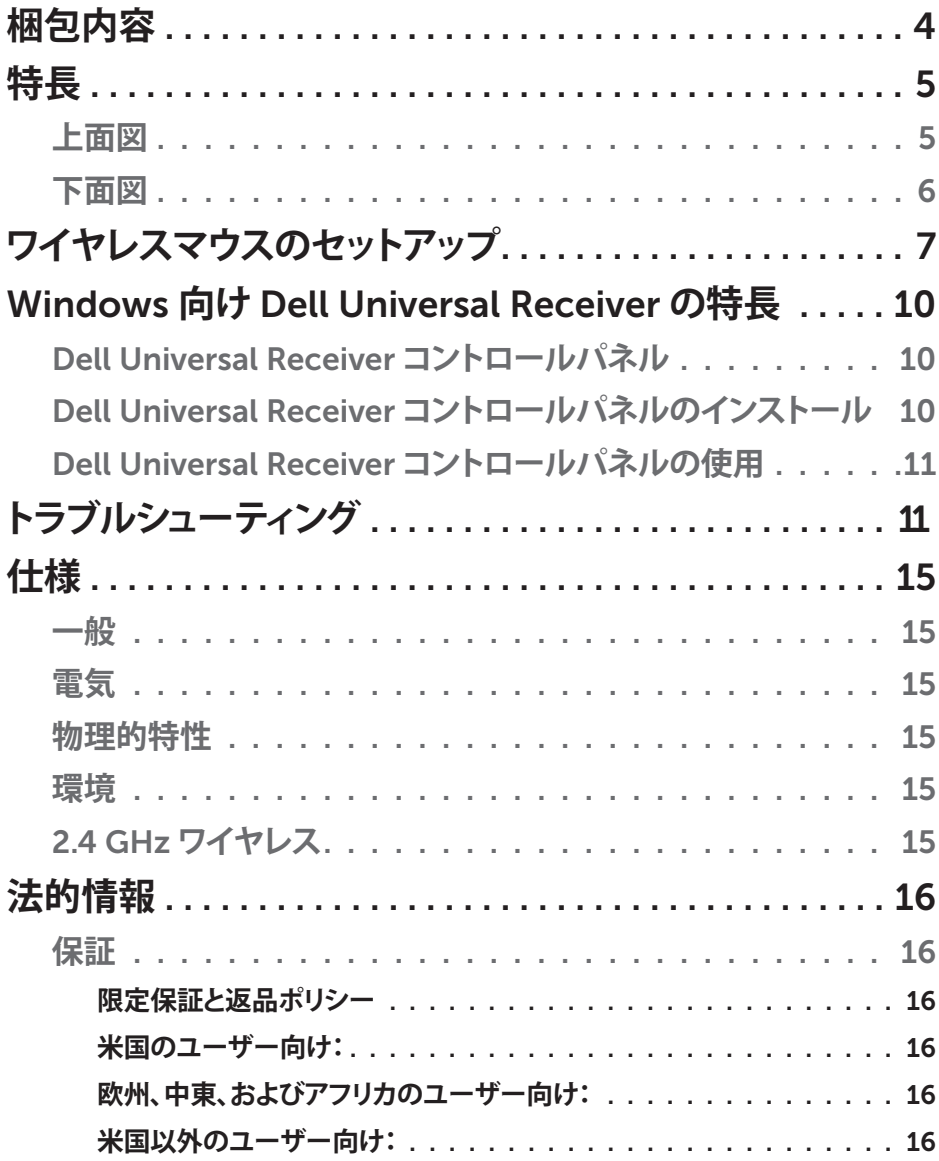

# <span id="page-3-0"></span>**梱包内容**

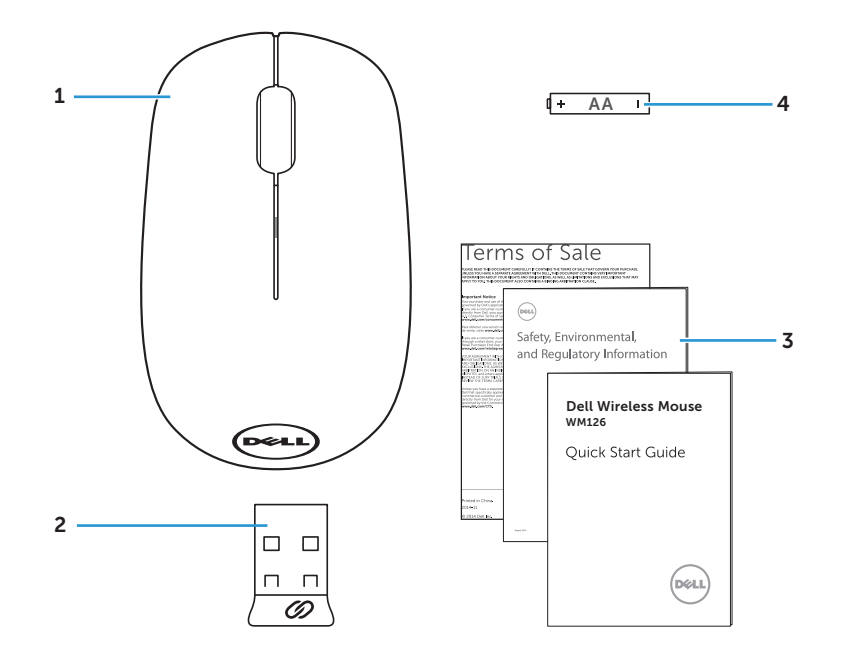

 ワイヤレスマウス 2 USB レシーバー マニュアル 4 単三電池

<span id="page-4-0"></span>**上面図**

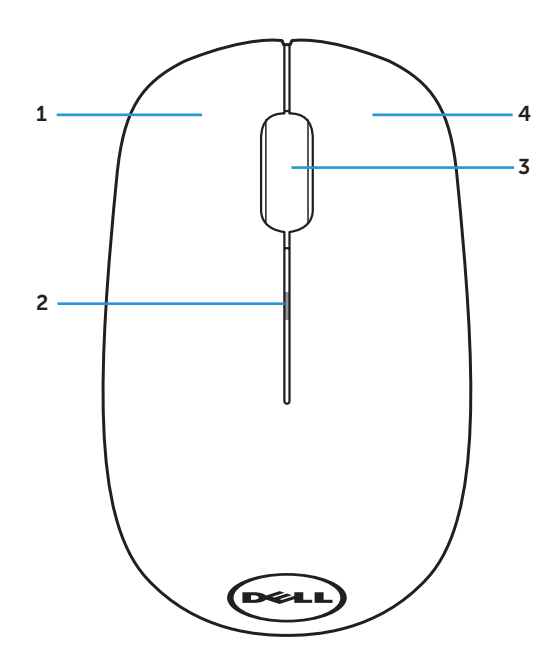

1 左ボタン 2 バッテリーステータスランプ 3 スクロール/ミドルボタン 4 右ボタン

**注:**マウスに電源が投入されると、バッテリー電源が低い場合、バッテリ ー<br>ーステータスランプが黄色に 10 回点滅します。

<span id="page-5-0"></span>**下面図**

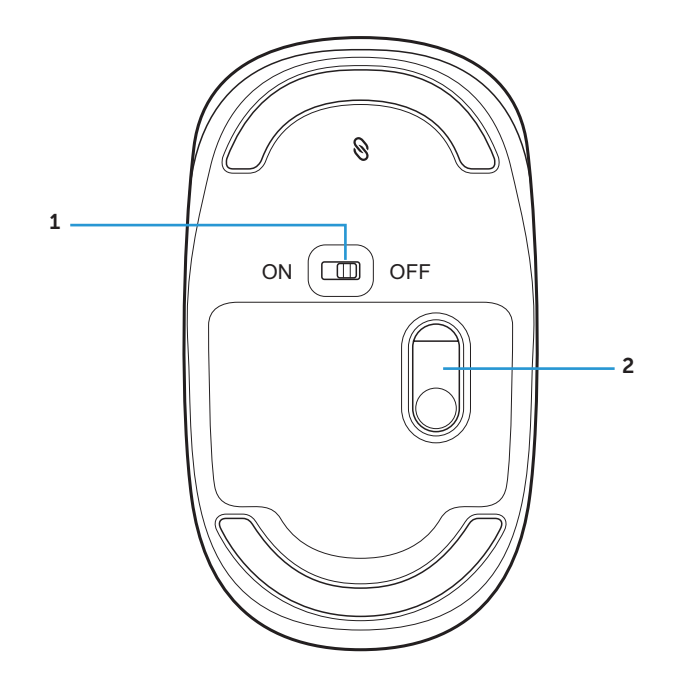

電源ボタン 2 光センサー

<span id="page-6-0"></span>**ワイヤレスマウスのセットアップ**

1. マウスカバーを取り外します。

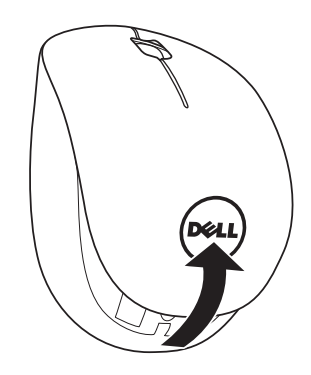

2. 単三電池を電池収納部に取り付けます。

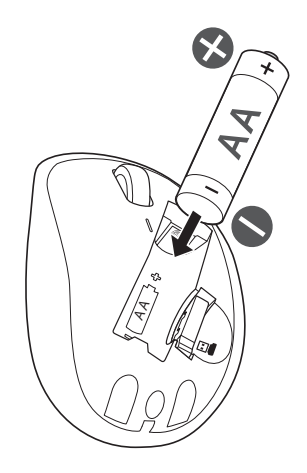

3. USB レシーバーを取り外します。

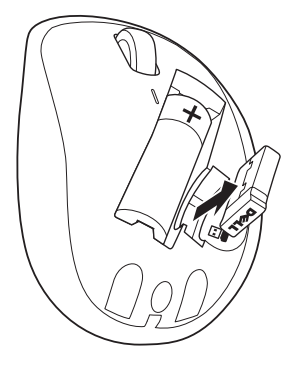

4. マウスカバーを取り付けます。

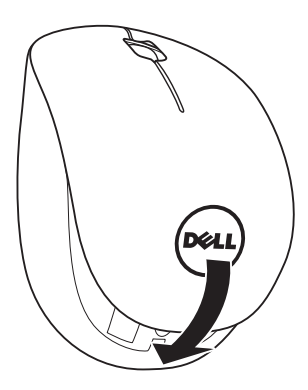

5. USB レシーバーをご利用のコンピュータの USB ポートに差し込んでく ださい。

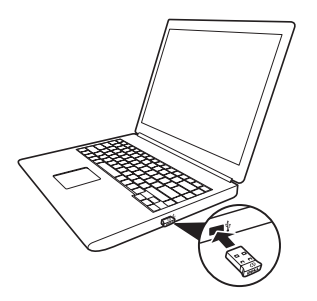

6. マウスをオンに切り替えます。

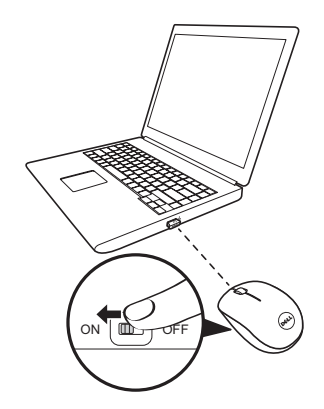

**注:**コンピュータとマウスの間の距離が 10 メートル以内であることを 確認します。

# <span id="page-9-0"></span>Windows **向け** Dell Universal Receiver **の 特長**

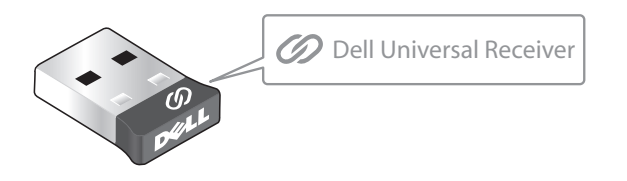

Dell Universal Receiver により、最大 6 台の Dell Universal 互換ワイヤレスデ バイスをレシーバーに追加することができます。

### Dell Universal Receiver **コントロールパネル**

Dell Universal Receiver コントロールパネルを使って、Dell Universal 互換ワ イヤレスデバイスをレシーバーに追加することができます。

### Dell Universal Receiver **コントロールパネルのインストール**

Dell Universal コントロールパネルをインストールするには:

- 1. コンピュータをオンに切り替えます。
- 2. ウェブブラウザを開き、<www.dell.com/support> に移動します。
- 3. 検索バーに「dell universal receiver」と入力します。その後、**検索**をク リックします。

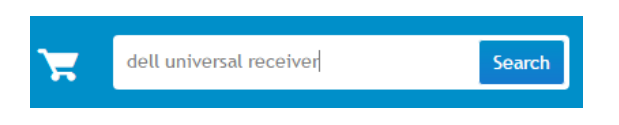

4. Dell Universal Receiver ソフトウェアをご利用のシステムにダウンロー ドして、インストールします。

### Dell Universal Receiver **コントロールパネルの使用**

ご利用のシステムと一緒に出荷されるレシーバーとマウスは工場でペアリン グされています。Dell Universal Receiver コンロールパネルを使って、ワイヤ レスマウスの接続ステータスを参照したり、マウスを別なレシーバーにペア リングしたりします。

画面上の指示に従い、デバイスを追加またはペアリングを解除します。

# <span id="page-10-0"></span>**トラブルシューティング**

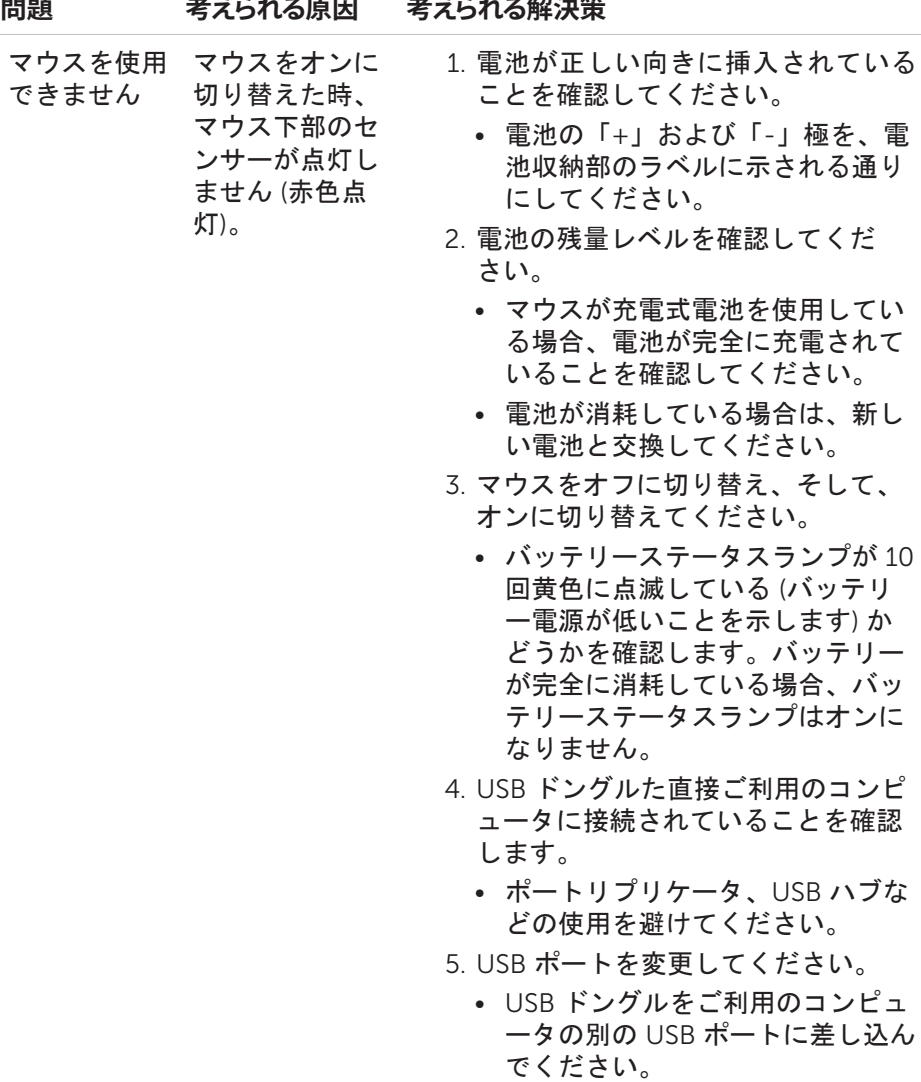

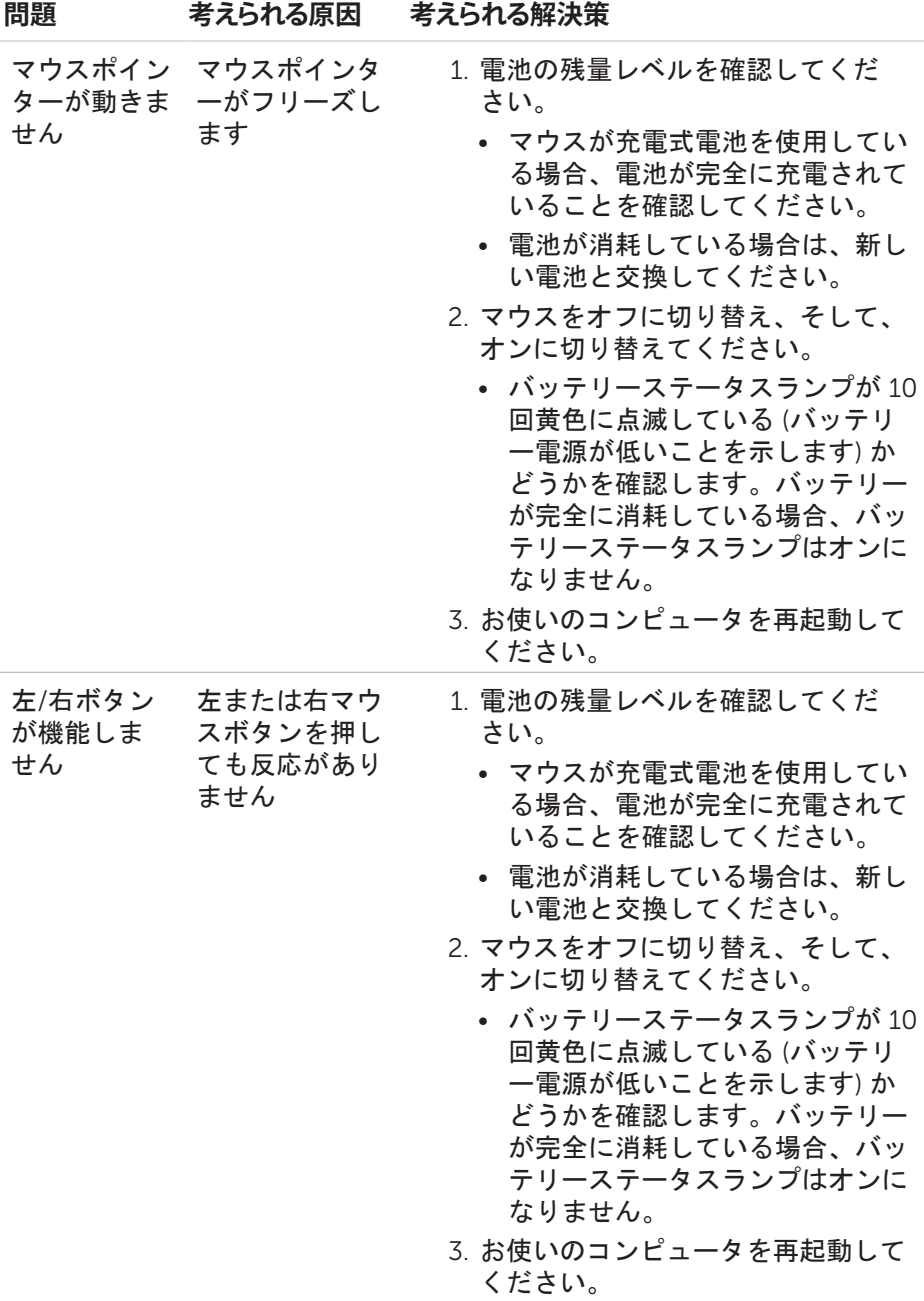

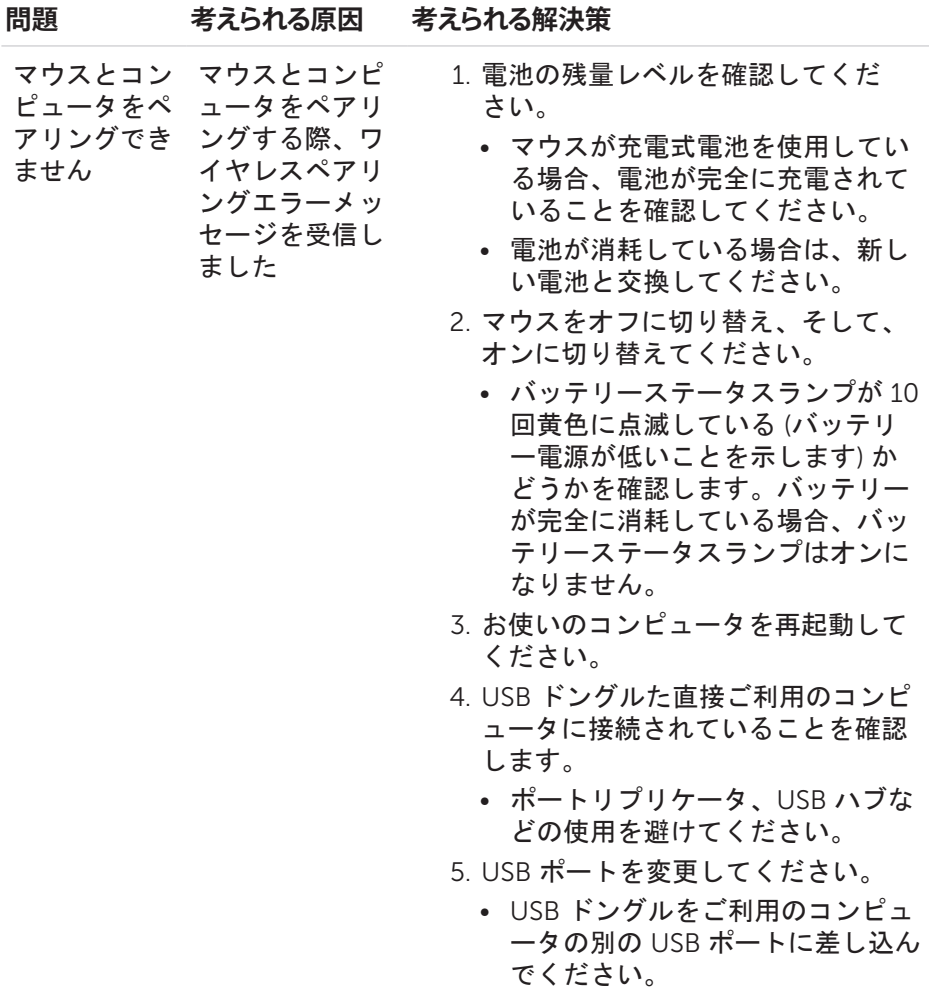

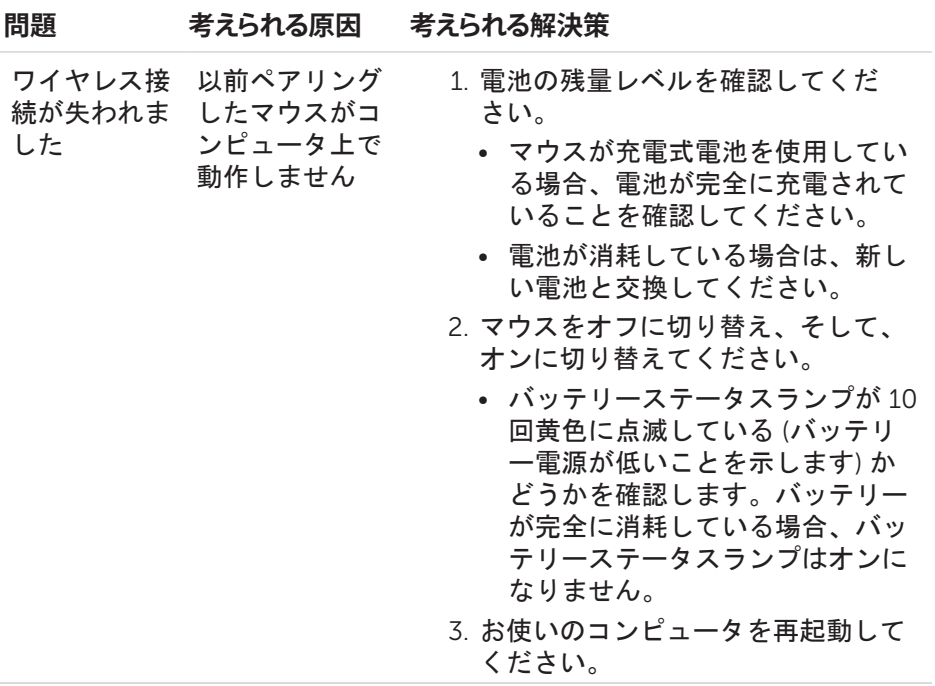

# <span id="page-14-0"></span>**仕様**

#### **一般**

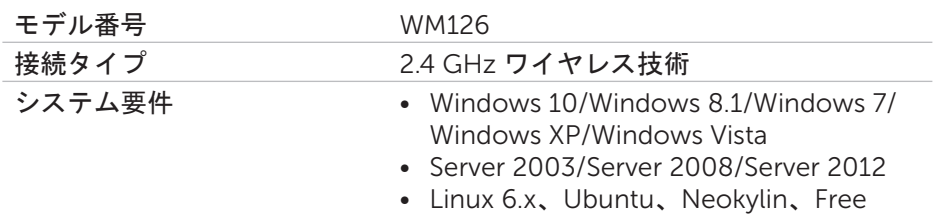

#### DOS、Chrome、Android

## **電気**

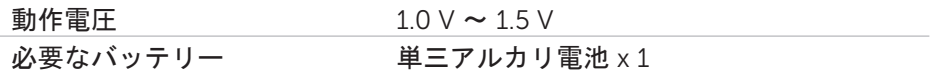

### **物理的特性**

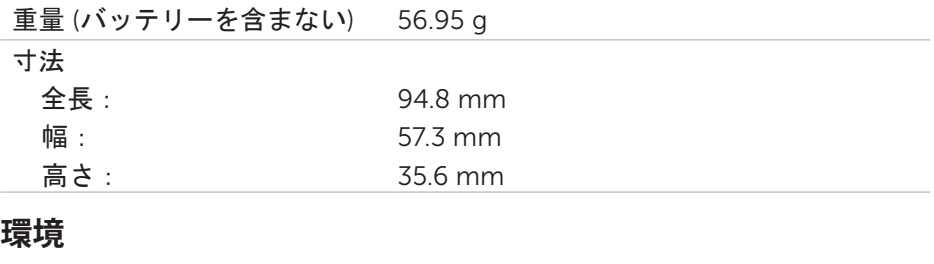

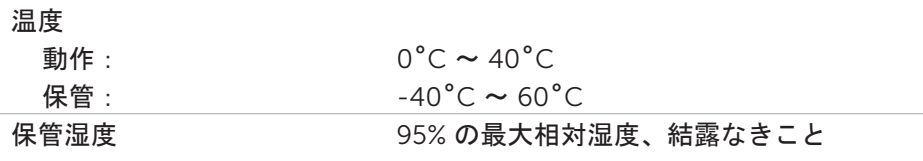

## 2.4 GHz **ワイヤレス**

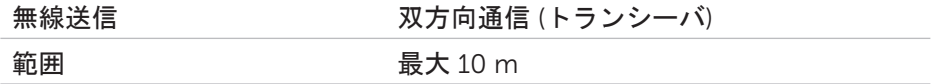

#### <span id="page-15-0"></span>**保証**

#### **限定保証と返品ポリシー**

Dell ブランドの製品には1年間のハードウェア保証が付帯しています。

#### **米国のユーザー向け:**

当製品の購入と使用は、以下で入手可能なDellのエンドユーザー使用許諾契約 に基づきます:[www.dell.com/terms](http://www.dell.com/terms)。当文書は、拘束力のある仲裁条項を 含んでいます。

#### **欧州、中東、およびアフリカのユーザー向け:**

購入または使用する Dell ブランドは、該当する国の消費者の法的権利、任意 の小売販売契約 (ユーザーと小売店との間で買わされる契約)、および Dell の エンドユーザー使用許諾契約に基づきます。

Dell はまた、追加のハードウェア保証を提供する場合もあります。Dell のエ ンドユーザー使用許諾契約および保証条件について詳しくは、[www.dell.com](http://www.dell.com) をご参照ください。該当する国を「ホーム」ページの下部にある一覧から選 択すると、[利用規約] のリンクからエンドユーザー使用許諾契約を、[サポー ト] のリンクから保証条件をご覧になれます。

#### **米国以外のユーザー向け:**

購入または使用する Dell ブランドは、該当する国の消費者の法的権利、任意 の小売販売合意 (ユーザーと小売店との間で買わされる契約)、および Dell の 保証合意に基づきます。Dell はまた、追加のハードウェア保証を提供する場 合もあります。Dell の保証条件について詳しくは、[www.dell.com](http://www.dell.com) をご参 照ください。該当する国を「ホーム」ページの下部にある一覧から選択する と、「利用規約」のリンクまたは「サポート」のリンクにて保証条件をご覧 になれます。